# **Guía de nature.com**

Esta guía explica algunas de las galardonadas herramientas y servicios que encontrará en nature.com. Tanto si busca información o artículos relacionados como si configura opciones de alertas personales a través del correo electrónico o canales RSS, saber cómo navegar por nature.com le hará la vida más facil.

# **Tan fácil como 1, 2 y 3**

Para obtener resultados óptimos en nature.com, empiece por registrarse con su propia cuenta. Con estos tres sencillos pasos podrá conectarse de una sola vez a nature.com: un procedimiento indispensable si es titular de una suscripción personal.

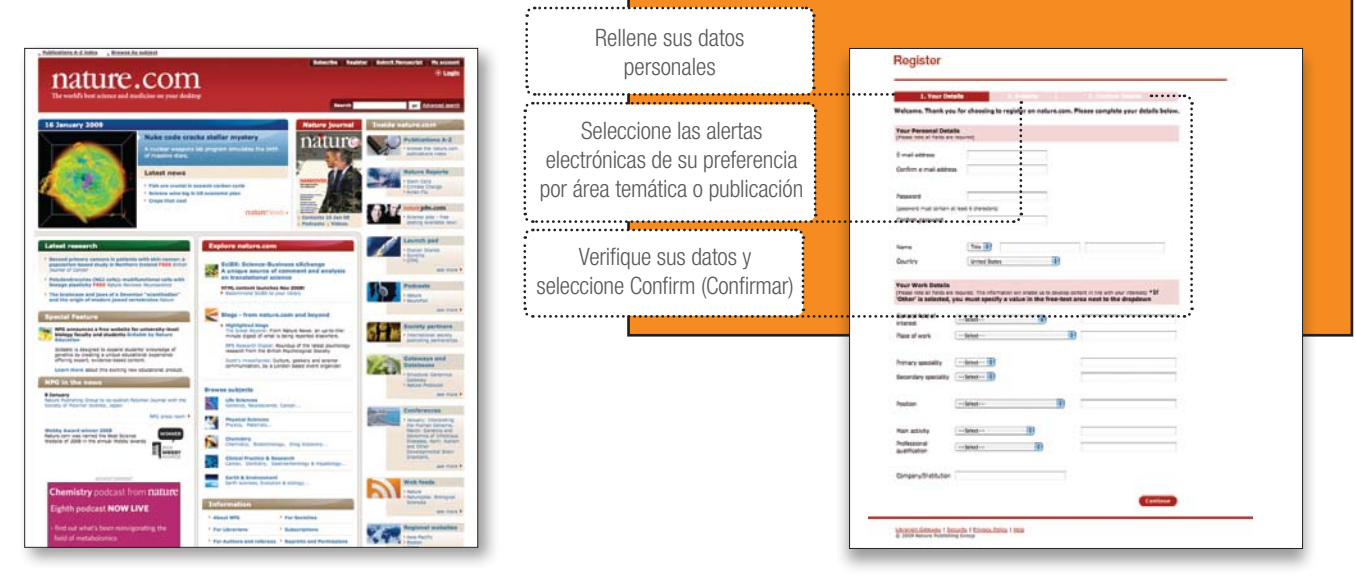

# **Página principal**

El diseño de las páginas web de todas las publicaciones de nature.com es idéntico, por lo que se sentirá rápidamente como en casa cuando pase de una a otra. La página principal de cada publicación es una ventana a los contenidos más recientes publicados en línea, así como a los contenidos archivados y servicios en línea. Utilice los vínculos de las barras de navegación izquierda y derecha para acceder fácilmente a los contenidos de su interés.

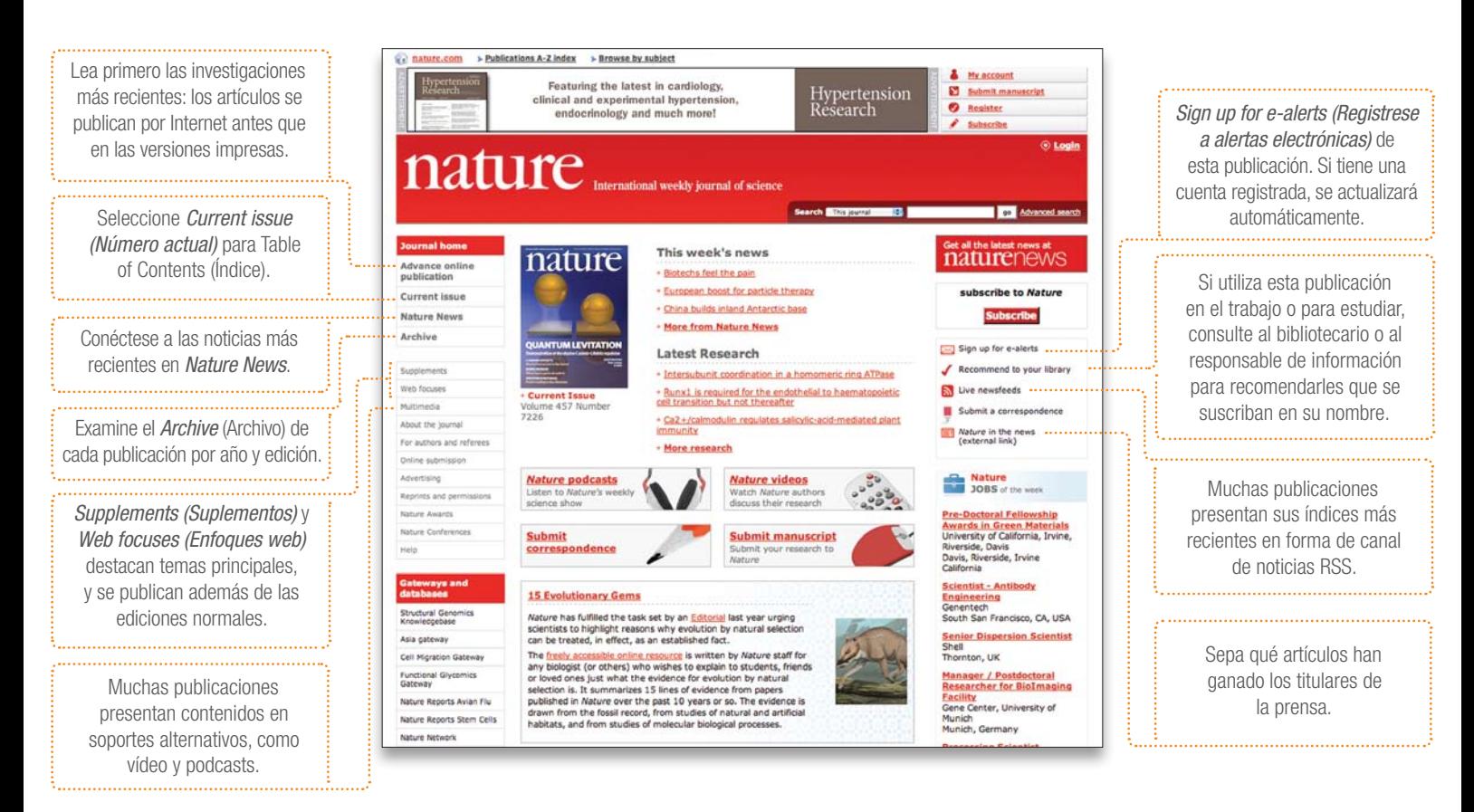

#### **Saque el máximo partido a los artículos**

Encontrar el artículo que necesita no es más que el punto de partida. Porque podrá hacer mucho más que leerlo. Comparta sus investigaciones con amigos y colegas, envíe sus comentarios, exporte diagramas a diapositivas, guarde sus referencias, acceda a información complementaria (muchas veces no disponible en las versiones impresas) e incluso encargue los equipos que necesite.

con otros.

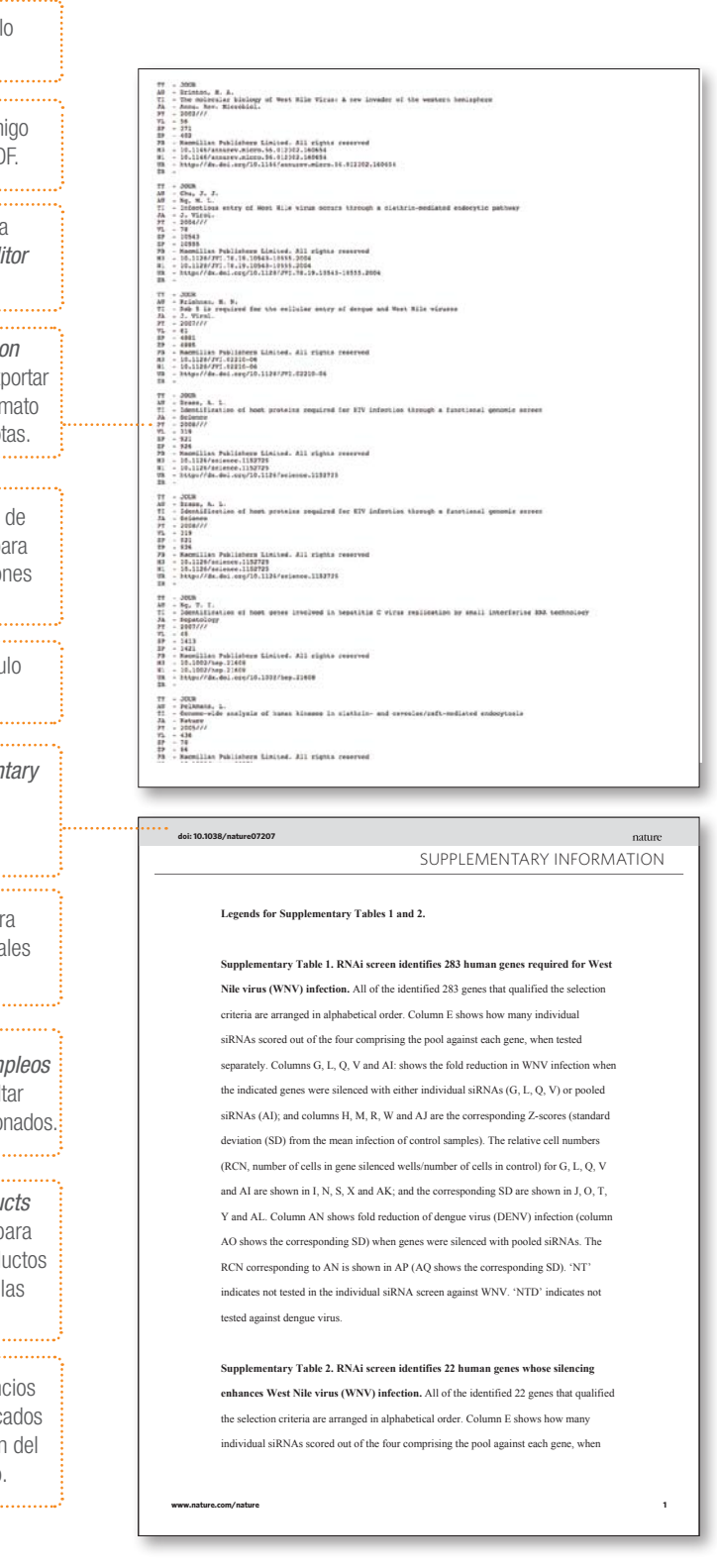

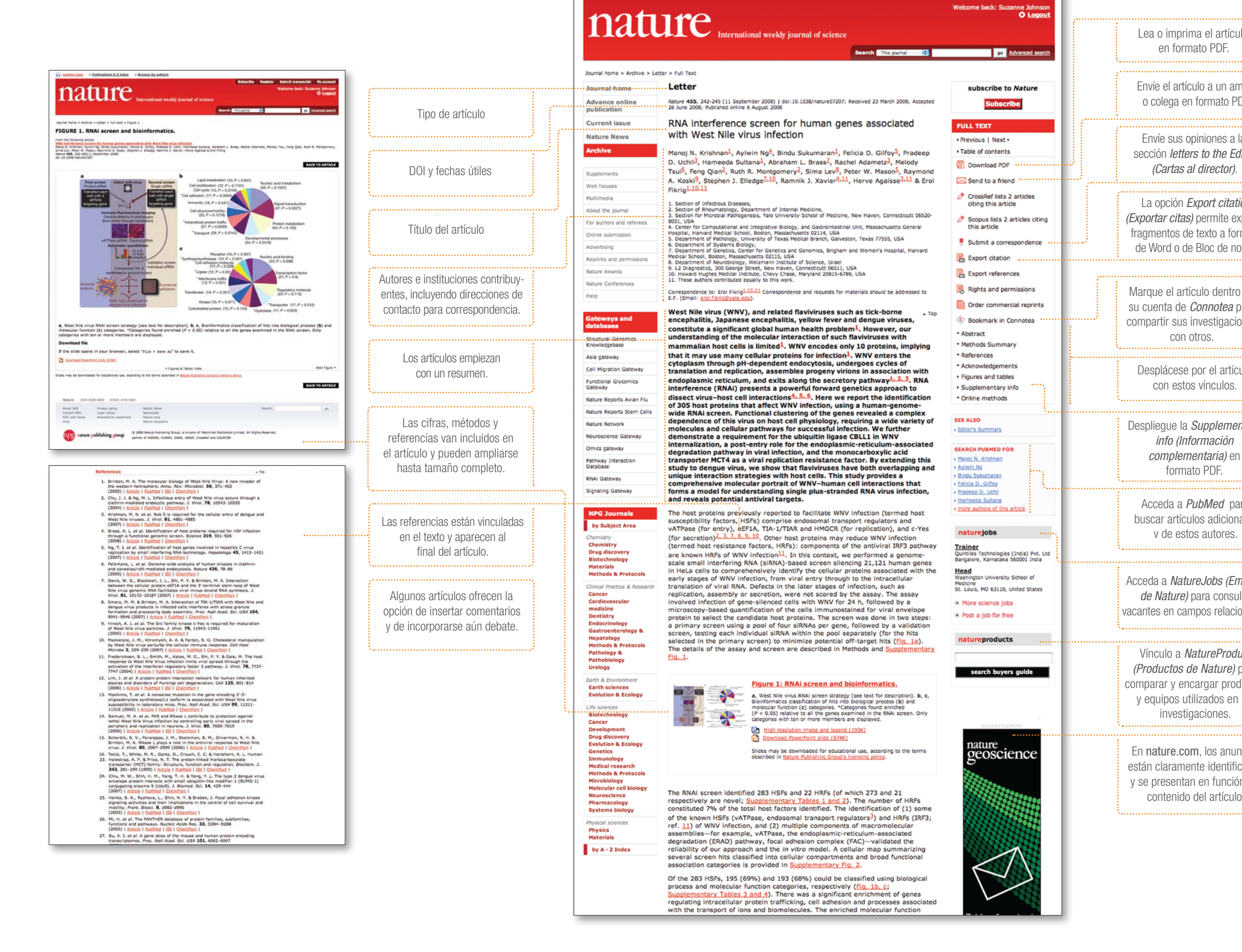

Dublications A-7 index - Repurse by subject

Want to become a **SNPCURU?** 

Submit manuscript

**O** Register  $\blacktriangleright$  Subscribe

**AR** Applied

### **¿Busca respuestas?**

Encontrar la información correcta en nature.com resulta sencillo e intuitivo. En la esquina superior derecha de las páginas de todas las publicaciones encontrará cuadros de búsqueda. La opción *Advanced search (Búsqueda avanzada)* permite obtener resultados más exactos. La función *Save Search (Guardar búsqueda)* de nature.com permite guardar y volver a ejecutar los criterios de búsqueda, y con lo que obtendrá automáticamente los nuevos resultados.

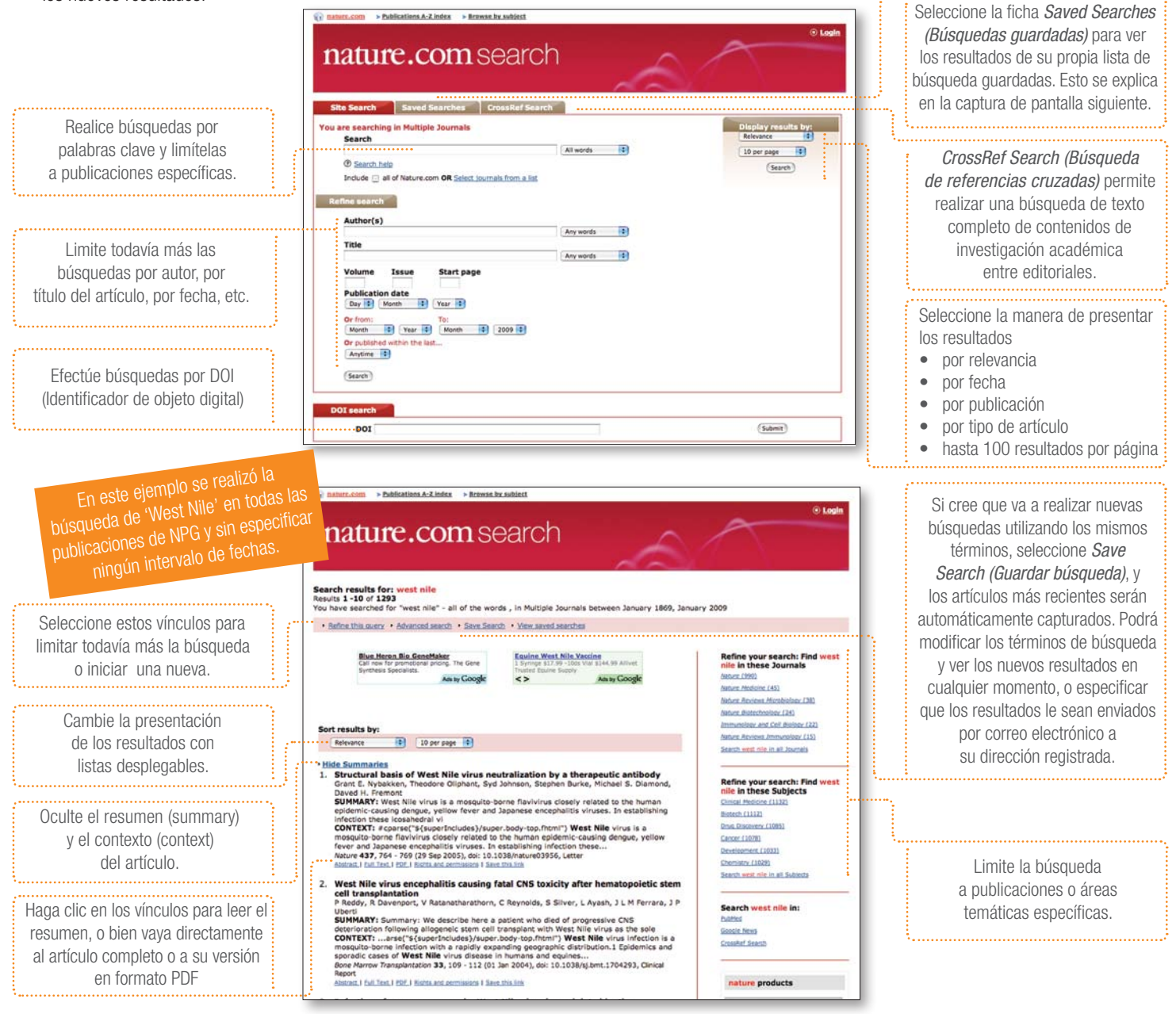

## **Vaya más allá del artículo**

**podcasts:** descargue presentaciones de audio gratuitas que destacan lo mejor de la semana científica de Nature y otras publicaciones.

**vídeo:** : vea secuencias de vídeo que presentan debates y análisis con científicos cuando comparten sus descubrimientos.

**blogs:** haga conocer sus comentarios sobre las noticias del día o temas de discusión más amplios.

**archivos de google earth:** sepa cómo el novedoso uso de programas como Google Earth puede ayudar a los científicos a descubrir y compartir información.

Y además: gráficos interactivos, cuestionarios, galerías de vídeo, imágenes, viñetas cómicas y mucho más.

Para enterarse acerca de las funciones más recientes de nature.com visite periódicamente el sitio de las pruebas beta en www.nature.com/launchpad

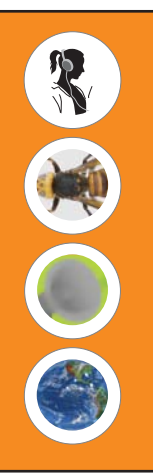